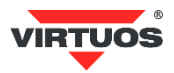

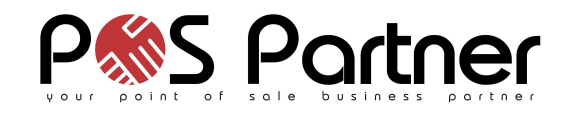

# **Základní instalační příručka**

## (Rev.1.0) Dobíjecí bluetooth základna pro čtečku Virtuos BT-310D (EH02G9036)

# **• Způsobilost a**

Toto zařízení bylo testováno a shledáno vyhovující limitům pro třídu A části 15 Pravidel FCC.

Toto zařízení bylo testováno a shledáno vyhovující podle těchto standardů vyžadovaných EMC Direktivou 89/336/EEC a doplněných Direktivou 92/EEC a 93/68/EEC: EN55022 (1992); EN55024 (1992); EN55082-1 (1998).

#### **• Varování a upozornění**

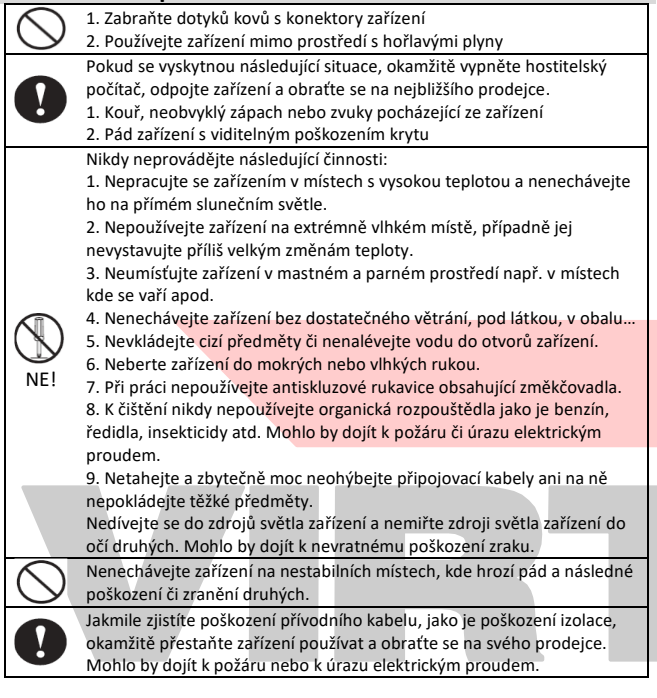

#### **• Základní informace**

Tato příručka obsahuje stručný přehled informací nezbytných k instalaci produktu.

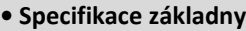

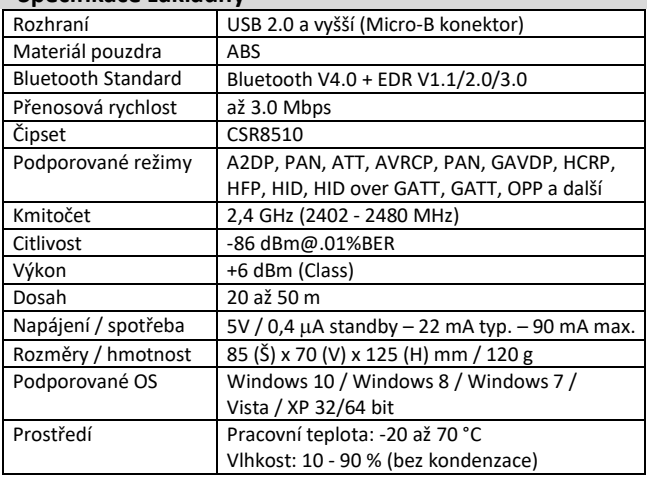

## **• Vlastnosti**

- **→** Kolébka nabízí pohodlný způsob dobití čtečky
- **→** Čtečku stačí pouze do kolébky vložit
- **→** Praktické odolné provedení
- **→** Obsahuje univerzální Bluetooth 4.0 adaptér
- **→** V OS Windows 7 / 8 / 10 není třeba instalovat ovladače

## **• Obsah balení**

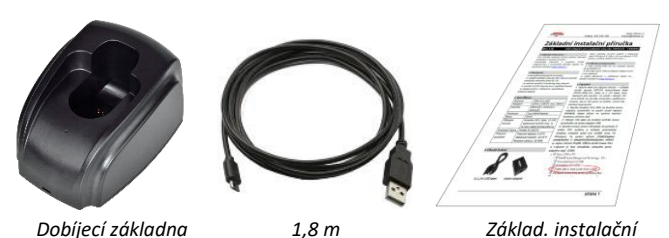

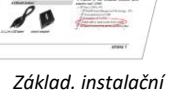

*s Bluetooth modulem USB kabel příručka*

#### **• Obecné upozornění**

Kolébka slouží jako příslušenství ke čtečce Virtuos BT-310D. Pokud máte čtečku v systému již nainstalovanou, doporučujeme ji před zapojením této základny odinstalovat (odpárovat) od stávajícího Bluetooth rozhraní a následně ho vypnout ve správci zařízení, anebo zcela odebrat – v případě použití USB donglu dodaného se čtečkou. Teprve potom připojte základnu dle návodu níže a čtečku znovu spárujte. Bluetooth dongle je již součástí základny, díky tomu je v těsné blízkosti čtečky a komunikace probíhá mezi základnou a čtečkou rychleji a bez rušení okolí.

#### **• Instalace – připojení**

Připojte kabel do micro USB konektoru základny. USB konektor kabelu připojte do zařízení, ze kterého chcete skener nabíjet (adaptér, PC, POS, …). Po připojení kabelu k zařízení s operačním systémem Windows 7 / 8 / 10 se automaticky nainstaluje ovladač. Ve správci zařízení by se měla Bluetooth základna zobrazit jako Generic Bluetooth Radio:<br>  $\bullet$  Bluetooth

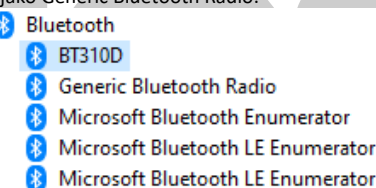

Pokud nedojde k automatickému nainstalování ovladače, kontaktujte podporu.

U systémů s integrovaným Bluetooth rozhraním (např. notebook) jedno z Bluetooth zařízení ve správci zařízení zakažte. Není možné provozovat oba dva adaptéry najednou!

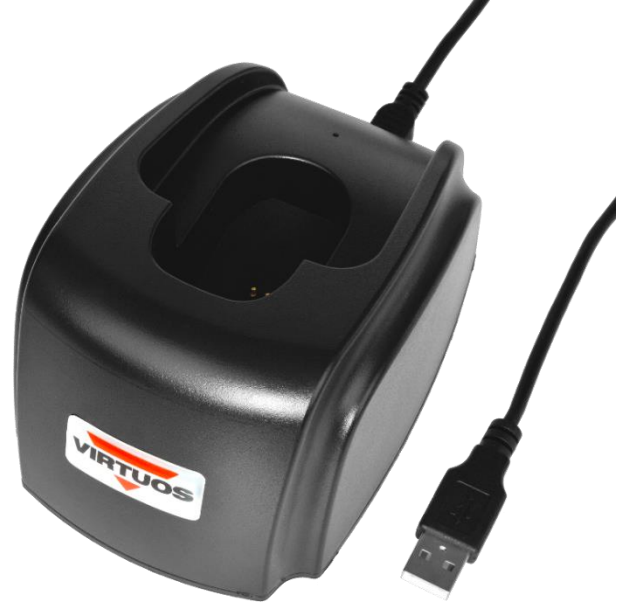